Dieser Artikel befindet sich aktuell noch im Aufbau

# **Digitale Lehrmaterialien produzieren**

Das Erstellen ansprechender Lehrmaterialien für Selbstlernphasen ist ein wesentliches Element bei der Umsetzung von Blended-Learning- Lehrformaten. Die Inhalte müssen dabei auf Thema, Zielgruppe und Lehrplan passend zusammengestellt und abgestimmt werden. Wesentlichen Einfluss auf den Lernerfolg der Lernenden hat dabei die Art der Aufbereitung, die möglichst in Form eines gut abgestimmten Medienmixes erfolgen sollte.

Wir bieten an dieser Stelle Hilfe bei der technischen Umsetzung von digitalen Lehrmaterialien.

# **Welche Vorteile bieten digitale Lehrinhalte?**

- verschiedene Lerntypen ansprechbar & verschiedene didaktische Methoden umsetzbar
- durch Visualisierung komplexe Vorgänge darstellen
- orts- und zeitunabhängiges Lernen in eigenem Tempo
- Vertiefungen möglich
- kurze Einheiten fördern selbstgesteuertes Lernverhalten
- Lernen kreativ gestalten

Aber: Eine Aufzeichnung ersetzt keine Vorlesung. Bieten Sie den Studierenden darüber hinaus Möglichkeiten, Ihnen Fragen zu stellen und ihr Wissen anzuwenden. Ergänzen Sie außerdem Interaktionsmöglichkeiten zwischen den Studierenden. Geeignete Funktionalitäten hierfür finden Sie zum Beispiel in MS Teams, Zoom und in Moodle.

## **Wie erstelle ich digitale Lehrmaterialien?**

#### **Moodle Kurse**

[Kurs: Lehrvideos produzieren](https://elearning.ohmportal.de/course/view.php?id=6343)

In diesem Kurs gibt es verschiedene Anleitungen wie Lehrvideos möglichst einfach produziert werden können und auf was man dabei achten sollte.

Zusätzlich finden Sie ein Forum, in dem Sie ihre offenen Fragen stellen können. Die Inhalte sind selbst gedreht, von den KollegInnen der Friedrich-Alexander Universität Erlangen bereitgestellt oder frei im Netz (z.B.: YouTube) verfügbar.

• [Kurs: Podcasts produzieren](https://elearning.ohmportal.de/course/view.php?id=8509)

In unserer Serie **"How to Podcast"**erfahren Sie, was Podcasts sind, wie Sie diese sinnvoll in Ihrer Lehre einsetzen können, welche Inhalte geeignet sind, wie Sie Ihr didaktisches Konzept erstellen und was Sie bei der Produktion alles beachten sollten.

• [Kurs: Interaktive Lehrmaterialien erstellen](https://elearning.ohmportal.de/course/view.php?id=8493)

In diesem Kurs wird gezeigt, wie mit H5P interaktive Videos in Moodle erstellt werden können. Erfahren Sie, welche Einsatzmöglichkeiten es gibt, welcher didaktische Nutzen damit verfolgt wird und welche interaktiven Elemente zur Verfügung stehen.

Last<br>update: update: 2021/01/04 medienproduktion:start https://blendedlearning.th-nuernberg.de/wiki/blendedlearning/doku.php?id=medienproduktion:start&rev=1609766394 14:19

#### **Lehrinhalte nach Format**

- [Lehrvideos \(](https://blendedlearning.th-nuernberg.de/wiki/blendedlearning/doku.php?id=medienproduktion:lehrvideos_produzieren)Erklärfilme, Screencasts, Vorlesungsaufzeichnungen)
- [Podcasts](https://blendedlearning.th-nuernberg.de/wiki/blendedlearning/doku.php?id=medienproduktion:podcasts_und_audio-materialien_produzieren) (Audioaufzeichnung und Bearbeitung)
- [interaktive Lehrinhalte \(H5P\)](https://blendedlearning.th-nuernberg.de/wiki/blendedlearning/doku.php?id=medienproduktion:interaktive_lehrmaterialien_produzieren) (interaktive Videos mit Aufgaben, Lückentexten, Wegweisern, uvm)

#### **Grundlagen Software**

- [Camtasia](https://blendedlearning.th-nuernberg.de/wiki/blendedlearning/doku.php?id=howto:produktion_von_videos:camtasia_tutorial) (# erfordert Überarbeitung)
- Adobe Premiere CC
- [Open Broadcaster Software \(OBS\)](https://blendedlearning.th-nuernberg.de/wiki/blendedlearning/doku.php?id=tools:obs)
- Audacity
- [Screencasts produzieren](https://blendedlearning.th-nuernberg.de/wiki/blendedlearning/doku.php?id=medienproduktion:screencasts_produzieren)

#### **Grundlagen Medienproduktion und Medientechnik**

- [Vorbereitung einer Videoproduktion](https://blendedlearning.th-nuernberg.de/wiki/blendedlearning/doku.php?id=howto:produktion_von_videos:vorbereitung)
- Nutzungsrechte: [Creative Commons freie Bildungsressourcen](https://blendedlearning.th-nuernberg.de/wiki/blendedlearning/doku.php?id=internetressourcen:oer)
- Ausführliche Anleitung zu unseren Medienrucksäcken: [Medienrucksack Tutorial](https://blendedlearning.th-nuernberg.de/wiki/blendedlearning/doku.php?id=medienverleih:medienrucksack_tutorial)

#### **Lehrinhalte an der TH Nürnberg produzieren**

- [Das Learning Lab,](https://blendedlearning.th-nuernberg.de/wiki/blendedlearning/doku.php?id=learninglab) mit technischer Ausstattung und Ausleihmöglichkeit (KA.038)
- [Produktionsplatz](https://blendedlearning.th-nuernberg.de/wiki/blendedlearning/doku.php?id=videoproduktion:produktionsplatz) , mit technischer Ausstattung an der Fakultät Informatik, Raum HQ.519
- [Aufnahmeplatz im CAD Labor,](https://blendedlearning.th-nuernberg.de/wiki/blendedlearning/doku.php?id=videoproduktion:aufnahmeplatz) zur Aufnahme eigener Screencasts und "Talking Head" Videos. Green Screen möglich.
- [Hardware Merkmale,](https://blendedlearning.th-nuernberg.de/wiki/blendedlearning/doku.php?id=videoproduktion:hardware) auf die Sie achten sollten, falls Sie zu Hause Videos produzieren möchten

### **Wie teile ich digitale Lehrinhalte?**

An der TH Nürnberg gibt es verschiedene Plattformen, die das teilen und verwenden von Lehrmaterialien ermöglichen. Eine [Übersicht der Plattformen](https://blendedlearning.th-nuernberg.de/wiki/blendedlearning/doku.php?id=medienproduktion:plattformen) vergleicht und zeigt die Unterschiede bezüglich Dateiformaten, Dateigrößenlimits und mehr.-

Als [zentrales Lernmanagementsystem wird Moodle](https://elearning.ohmportal.de/) verwendet. [Ausführliche Anleitungen und](https://blendedlearning.th-nuernberg.de/wiki/blendedlearning/doku.php?id=moodle) [Hilfestellung zu Moodle](https://blendedlearning.th-nuernberg.de/wiki/blendedlearning/doku.php?id=moodle) bietet das Blended Learning Team hier im Wiki an.

Mit der Plattform [THN Mediasharing](https://mediasharing.service.th-nuernberg.de/) steht den Lehrenden der TH Nürnberg eine Plattform zum Bereitstellen und Teilen von Materialien für die Lehre in Form von Videos und anderen Formaten zur Verfügung. [Mehr Infos zu THN Mediasharing.](https://blendedlearning.th-nuernberg.de/wiki/blendedlearning/doku.php?id=thn_mediasharing)

Die [FAUbox](https://faubox.rrze.uni-erlangen.de/) ist ein Angebot des Regionalen RechenZentrum Erlangen (RRZE) und dient als einfacher Datenaustausch. [Informationen zur Benutzung der FAUbox](https://intern.ohmportal.de/institutionen/rechenzentrum/contents/faubox/page.html) stellt die Zentrale IT zur Verfügung.

### **Wie tausche ich mich über digitale Lehrinhalte aus?**

In unserem Austauschraum wollen wir die Intelligenz des Schwarms - also der Menschen dieser Hochschule - nutzen. Die Foren sollen Sie bei einer gemeinschaftlichen Weiterentwicklung der Lehre an unserer Hochschule unterstützen. Nutzen Sie das Forum gern auch als "Kontaktbörse", um sich über andere Kanäle weiter zu vernetzen.

[zum Austausch-Forum "Austausch Lehre"](https://elearning.ohmportal.de/course/view.php?id=6391#section-2)

[direkt zum Bereich "Screencasts und andere digitale Lernmaterialien" im Forum](https://elearning.ohmportal.de/mod/forum/view.php?id=238840)

Löschen/Überarbeiten:

[Software zur Videoproduktion](https://blendedlearning.th-nuernberg.de/wiki/blendedlearning/doku.php?id=howto:produktion_von_videos:alternative_software)

[expression\\_encoder\\_tutorial](https://blendedlearning.th-nuernberg.de/wiki/blendedlearning/doku.php?id=howto:produktion_von_videos:expression_encoder_tutorial)

[umsetzungsbeispiele](https://blendedlearning.th-nuernberg.de/wiki/blendedlearning/doku.php?id=videoproduktion:umsetzungsbeispiele)

[camtasia\\_tutorial](https://blendedlearning.th-nuernberg.de/wiki/blendedlearning/doku.php?id=howto:produktion_von_videos:camtasia_tutorial)

[Medienproduktion](https://blendedlearning.th-nuernberg.de/wiki/blendedlearning/doku.php?id=tag:medienproduktion&do=showtag&tag=Medienproduktion)

Ist dieser Artikel hilfreich?

{(rater>id=1|name=medienproduktion:produktion\_digitaler\_lehrmaterialien|type=vote|trace=user|he adline=off)}

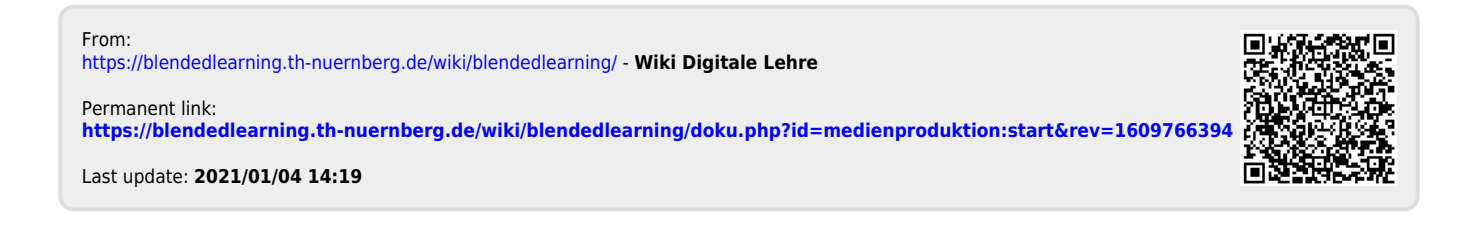